4 ロ → 4 @ ▶ 4 블 ▶ 4 블 ▶ - 콜|= 1290 1299

## Financial Time Series Analysis using R

## Interactive Brokers Webinar Series

Presented by Majeed Simaan<sup>1</sup>

<sup>1</sup>Lally School of Management at RPI

June 15, 2017

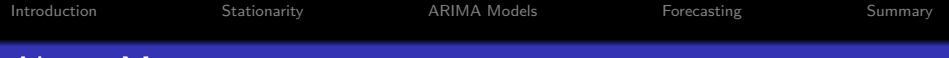

## About Me

PhD Finance Candidate at RPI

- Research Interests:
	- **•** Banking and Risk Management
	- **Financial Networks and Interconnectedness**
	- Portfolio and Asset Pricing Theory
	- Computational and Statistical Learning
- Contact:
	- <sup>1</sup> <simaam@rpi.edu>
	- <sup>2</sup> [Linkedin](https://www.linkedin.com/in/majeed-simaan-85383045)
	- **[Homepage](http://homepages.rpi.edu/~simaam/)**

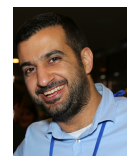

## Acknowledgment

- Interactive Brokers special thanks to
	- Violeta Petrova
	- Cynthia Tomain
- Special thanks to Prof. Tom Shohfi
	- Faculty advisor to the RPI James Student Managed Investment Fund
	- Click [here](http://shohfi.com/tom/teaching.html) for more info
- Finally, special thanks to the Lally School of Management and Technology for hosting this presentation

4 ロ → 4 @ ▶ 4 블 ▶ 4 블 ▶ - 콜|= 19909 | 4/39

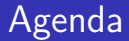

- **Intro to R and Financial Time Series**
- **•** Stationarity
- ARIMA Models
- **•** Forecasting

## <span id="page-4-0"></span>Suggested Readings and Resources

The classic textbook on time series analysis

- Hamilton, 1994
- Time series using R:
	- **1** Econometrics in R, Farnsworth, 2008
	- <sup>2</sup> An introduction to analysis of financial data with R, Tsay, 2014
	- <sup>3</sup> Manipulating time series in R, J. Ryan, 2017
- Advanced time series using R
	- **1** Analysis of integrated and cointegrated time series with R, Pfaff, 2008
	- <sup>2</sup> Multivariate time series analysis, Tsay, 2013

<span id="page-5-0"></span>[Introduction](#page-5-0) [Stationarity](#page-14-0) [ARIMA Models](#page-33-0) [Forecasting](#page-43-0) [Summary](#page-49-0)

# Introduction

4 ロ → 4 @ → 4 ミ → 4 ミ → 三 = 9 9 0 6/39

<span id="page-6-0"></span>R

- The R base system <https://cran.r-project.org/>
- RStudio <https://www.rstudio.com/products/rstudio/>
- Interactive Brokers <https://www.interactivebrokers.com>
	- Trader Workstation (TWS)
	- or IB Gateway

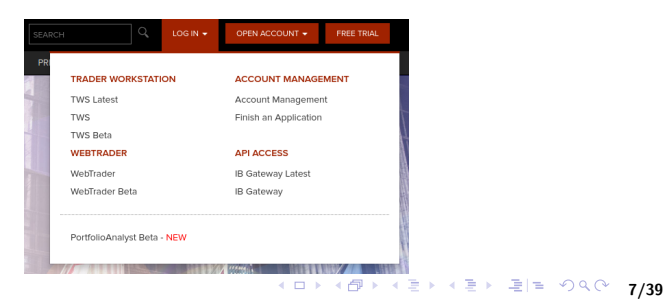

## <span id="page-7-0"></span>Time Series in R

The xts package, (J. A. Ryan & Ulrich, 2014), provides efficient ways to manipulate time series $<sup>1</sup>$ </sup>

```
> library(xts)
> library(lubridate)
> n < -100> set.seed(13)
> x < -rnorm(n)> names(x) <- as.character(date(today()) - 0:(n-1))
> x \leftarrow as. xts(x)> x[today(),]
```
 $[.1]$ 2017-06-08 0.5543269

 $\equiv$   $\equiv$   $\circ$   $\sim$  8/39 1<br>Iubridate package, (Grolemund & Wickham, 2011), makes date [for](#page-6-0)m[at](#page-8-0) [ha](#page-6-0)[n](#page-7-0)[dli](#page-8-0)[ng](#page-9-0)[mu](#page-5-0)[c](#page-13-0)[h e](#page-14-0)[as](#page-4-0)[ie](#page-5-0)[r](#page-13-0)

# <span id="page-8-0"></span>Time Series in R

The xts package, (J. A. Ryan & Ulrich, 2014), provides efficient ways to manipulate time series $<sup>1</sup>$ </sup>

```
> library(xts)
> library(lubridate)
> n < -100> set.seed(13)
> x < -rnorm(n)> names(x) <- as.character(date(today()) - 0:(n-1))
> x \leftarrow as. xts(x)> x[today(),]\lceil,1\rceil2017-06-08 0.5543269
                                                      x
```
# it is easy to plot an xts object  $> plot(x)$ 

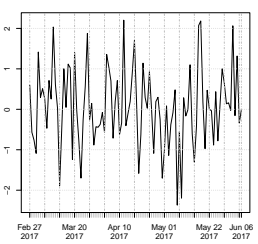

1<br>Iubridate package, (Grolemund & Wickham, 2011), makes date [for](#page-7-0)m[at](#page-9-0) [ha](#page-6-0)[n](#page-7-0)[dli](#page-8-0)[ng](#page-9-0)[mu](#page-5-0)[c](#page-13-0)[h e](#page-14-0)[as](#page-4-0)[ie](#page-5-0)[r](#page-13-0) 重目 りょん 8/39

<span id="page-9-0"></span>[Introduction](#page-5-0) [Stationarity](#page-14-0) [ARIMA Models](#page-33-0) [Forecasting](#page-43-0) [Summary](#page-49-0)

4 ロ ▶ 4 @ ▶ 4 할 ▶ 4 할 ▶ | 할 게 이익(~) 9/39

# Time Series in R II

#### We can also look at x as a data frame instead

```
> x \leq - data.frame(Date = date(x), x = x[, 1])
> rownames(x) <- NULL
> summary(x)
```
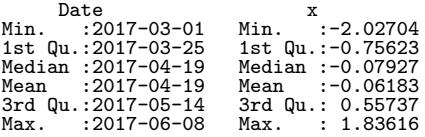

```
> # add year and month variables
> x$Y <- year(x$Date); x$M <- month(x$Date);
```
[Introduction](#page-5-0) [Stationarity](#page-14-0) [ARIMA Models](#page-33-0) [Forecasting](#page-43-0) [Summary](#page-49-0)

## Time Series in R II

We can also look at x as a data frame instead

```
> x \leq - data.frame(Date = date(x), x = x[0.1])
> rownames(x) <- NULL
> summary(x)
```

```
Date x<br>Min. :2017-03-01 Min.
Min. :2017-03-01 Min. :-2.02704
                    1st Qu.:2017-03-25 1st Qu.:-0.75623
Median : 2017-04-19 Median : -0.07927
Mean : 2017-04-19 Mean : -0.06183
3rd Qu.:2017-05-14 3rd Qu.: 0.55737
Max. : 2017-06-08 Max. : 1.83616
```

```
> # add year and month variables
> x$Y <- year(x$Date); x$M <- month(x$Date);
```
The package plyr, (Wickham, 2011), provides efficient data split summary

```
> library(plyr)
> max\_month_x \leftarrow ddply(x, c("Y", "M"), function(z) max(z[, "x"]))
> max month x # max value over month
```
Y M V1 1 2017 3 1.745427 2 2017 4 1.614479 3 2017 5 1.836163 4 2017 6 1.775163

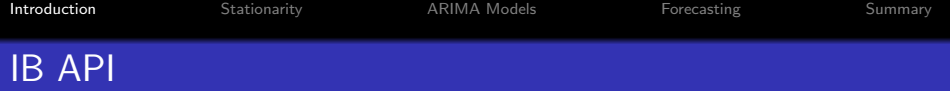

- The IBrokers package, J. A. Ryan, 2014, provides access to IB Trader Workstation (TWS) API
- The package also allows users to automate trades and receive realtime data<sup>2</sup>

 $2$  See the recent Webinar presentation by Anil Yadav [here.](http://interactivebrokers.com/webinars/2017-WB-2633-QuantInsti-TradingusingRonInteractiveBrokers.pdf)

- The IBrokers package, J. A. Ryan, 2014, provides access to IB Trader Workstation (TWS) API
- The package also allows users to automate trades and receive realtime data<sup>2</sup>

```
> library(IBrokers)
> tws <- twsConnect()
> isConnected(tws) # should be true
> ac <- reqAccountUpdates(tws) # requests account details
> security <- twsSTK("SPY") # choose security of interest
> is.twsContract(security) # make sure it is identified
> P <- reqHistoricalData(tws,security, barSize = '5 mins',duration = "1 Y")
```
TWS Message: 2 -1 2100 API client has been unsubscribed from account data. waiting for TWS reply on SPY .... done.

 $2$  See the recent Webinar presentation by Anil Yadav [here.](http://interactivebrokers.com/webinars/2017-WB-2633-QuantInsti-TradingusingRonInteractiveBrokers.pdf)

- <span id="page-13-0"></span>The IBrokers package, J. A. Ryan, 2014, provides access to IB Trader Workstation (TWS) API
- The package also allows users to automate trades and receive realtime data<sup>2</sup>

```
> library(IBrokers)
> tws <- twsConnect()
> isConnected(tws) # should be true
> ac <- reqAccountUpdates(tws) # requests account details
> security <- twsSTK("SPY") # choose security of interest
> is.twsContract(security) # make sure it is identified
> P <- reqHistoricalData(tws,security, barSize = '5 mins',duration = "1 Y")
TWS Message: 2 -1 2100 API client has been unsubscribed from account data.
waiting for TWS reply on SPY .... done.
> P[c(1,nrow(P))] # look at first and last data points
```
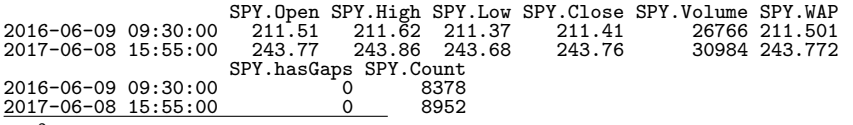

 $2$  See the recent Webinar presentation by Anil Yadav [here.](http://interactivebrokers.com/webinars/2017-WB-2633-QuantInsti-TradingusingRonInteractiveBrokers.pdf)

10/39

<span id="page-14-0"></span>[Introduction](#page-5-0) [Stationarity](#page-14-0) [ARIMA Models](#page-33-0) [Forecasting](#page-43-0) [Summary](#page-49-0)

# **Stationarity**

4 ロ → 4 @ → 4 할 → 4 할 → 별 (박 → 9 % → 11/39)

• Let  $y_t$  denote a time series observed over  $t = 1, \dots, T$  periods  $\mathbf{y}_t$  is called **weakly stationary**, if

$$
\mathbb{E}[y_t] = \mu \text{ and } \mathbb{V}[y_t] = \sigma^2, \forall t \tag{1}
$$

10 H 12P H 12 H 12 H 2 2 H 2 9 9 0 12/39

i.e. expectation and variance of  $y$  are time invariant

<sup>3</sup> See for instance Tsay, 2005

• Let  $y_t$  denote a time series observed over  $t = 1, \dots, T$  periods  $\mathbf{y}_t$  is called **weakly stationary**, if

$$
\mathbb{E}[y_t] = \mu \text{ and } \mathbb{V}[y_t] = \sigma^2, \forall t \tag{1}
$$

i.e. expectation and variance of  $y$  are time invariant

Also,  $y_t$  is called  $\boldsymbol{\mathsf{strictly}}$  stationary, if

$$
f(y_{t_1},...,y_{t_m}) = f(y_{t_1+j},...,y_{t_m+j})
$$
 (2)

where  $m, j$ , and  $(t_1, ..., t_m)$  are arbitrary positive integers<sup>3</sup>

<sup>3</sup> See for instance Tsay, 2005

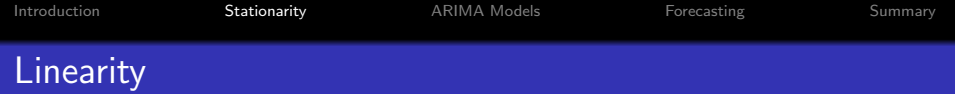

- In this presentation, we focus on linear time series
- $\bullet$  Let us consider an AR(1) process in the form of

$$
y_t = c + \phi y_{t-1} + \epsilon_t, \qquad (3)
$$

where  $\epsilon_t \sim D(0,\sigma_\epsilon^2)$  is iid

• Intuitively,  $\phi$  denotes the serial correlation of  $y_t$ 

$$
\phi = \text{cor}(y_t, y_{t-1}) \tag{4}
$$

• The larger the magnitude of  $|\phi| \rightarrow 1$ , the more persistent the process is

<span id="page-18-0"></span>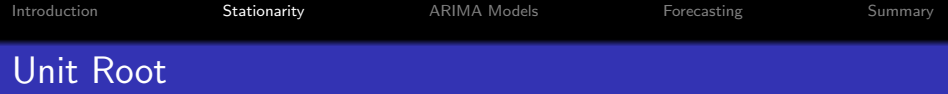

Weak stationarity holds true if  $\mathbb{E}[y_t] = \mu < \infty$  for all t, such that

$$
\mu = c + \phi \mu \Rightarrow \mu = \frac{c}{1 - \phi} \tag{5}
$$

The same applies to  $\mathbb{V}[y_t] = \sigma^2 < \infty, \forall t$ :

$$
\sigma^2 = \phi^2 \sigma^2 + \sigma_\epsilon^2 \Rightarrow \sigma^2 = \frac{\sigma_\epsilon^2}{1 - \phi^2} \tag{6}
$$

A necessary condition for weak stationarity implies | *φ* |*<* 1

#### Unit Root

If  $\phi=1$ , the process  $y_t$  is a unit root

<span id="page-19-0"></span>[Introduction](#page-5-0) [Stationarity](#page-14-0) [ARIMA Models](#page-33-0) [Forecasting](#page-43-0) [Summary](#page-49-0)

<span id="page-19-1"></span>1대 대 11년 대 대 국제 대 국제 국제국 1990년 15/39

## Problems with Non-Stationarity

- Non-stationary data cannot be modeled or forecasted
- Results based on non-stationarity can be spurious
	- e.g. false serial correlation in stock prices

<span id="page-20-0"></span>[Introduction](#page-5-0) [Stationarity](#page-14-0) [ARIMA Models](#page-33-0) [Forecasting](#page-43-0) [Summary](#page-49-0)

## Problems with Non-Stationarity

- Non-stationary data cannot be modeled or forecasted
- Results based on non-stationarity can be spurious
	- e.g. false serial correlation in stock prices
- **•** If  $y_t$  has a unit root (non-stationary), i.e.  $\phi = 1$ , with  $c = 0$ , then

$$
y_t = y_{t-1} + \epsilon_t \tag{7}
$$

$$
y_{t-1} = y_{t-2} + \epsilon_{t-1} \tag{8}
$$

$$
\Rightarrow y_t = \sum_{s=0}^t \epsilon_s \tag{9}
$$

where  $y_0 = \epsilon_0$ 

- The process in [\(7\)](#page-19-1) is unstable in nature,
	- theinitial sh[o](#page-19-0)ck,  $\epsilon_0$  $\epsilon_0$  $\epsilon_0$ , does not dis[sip](#page-19-0)[ate](#page-21-0) o[v](#page-20-0)[er](#page-21-0) [ti](#page-14-0)[m](#page-32-0)e<br> $\epsilon_0 \rightarrow \epsilon_0$ ,  $\epsilon_1$ ,  $\epsilon_2$ ,  $\epsilon_3$ ,  $\epsilon_4$ ,  $\epsilon_5$ ,  $\epsilon_6$ ,  $\epsilon_7$ ,  $\epsilon_8$ ,  $\epsilon_9$ ,  $\epsilon_1$ ,  $\epsilon_2$ ,  $\epsilon_3$ ,  $\epsilon_7$

## <span id="page-21-0"></span>Transformation and Integrated Process

• In linear time series, transformation takes the form of a first difference

$$
\Delta y_t = y_t - y_{t-1} \tag{10}
$$

• Taking the first difference of [\(7\)](#page-19-1), we have

<span id="page-21-1"></span>
$$
\Delta y_t = \epsilon_t \tag{11}
$$

• The process in [\(11\)](#page-21-1) is stationary and does not depend on previous shocks

## <span id="page-22-0"></span>Transformation and Integrated Process

• In linear time series, transformation takes the form of a first difference

$$
\Delta y_t = y_t - y_{t-1} \tag{10}
$$

• Taking the first difference of [\(7\)](#page-19-1), we have

$$
\Delta y_t = \epsilon_t \tag{11}
$$

• The process in [\(11\)](#page-21-1) is stationary and does not depend on previous shocks

#### Integrated Process

If  $y_t$  has a unit root (non-stationary), while  $\Delta y_t = y_t - y_{t-1}$  is stationary, then  $y_t$  is called integrated of first order,  $\mathit{l}(1)$ .

µ<sup>2</sup> = **233.88**

# <span id="page-23-0"></span>Example I: SPY ETF Stationarity

#### Figure: SPY ETF - Violation of Weak Stationarity

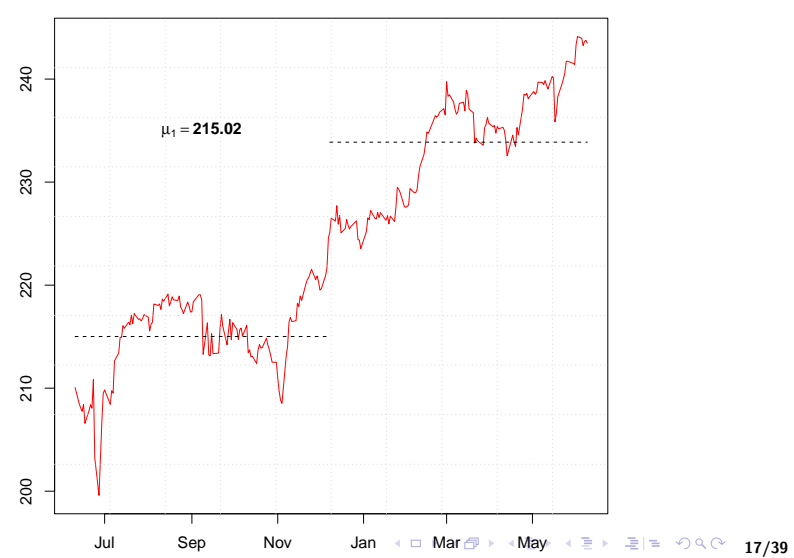

<span id="page-24-0"></span>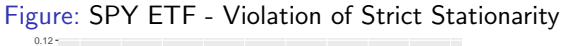

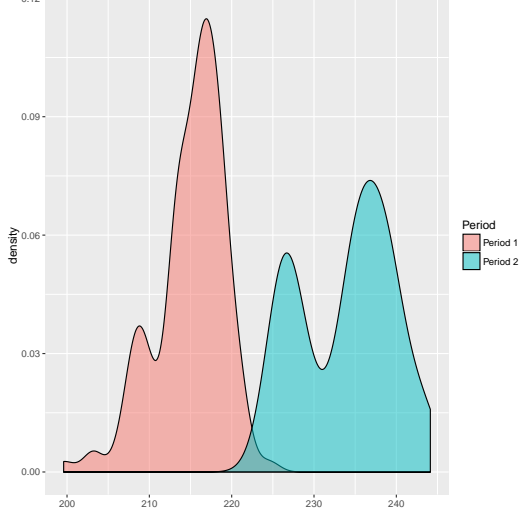

4 ロ → 4 週 → 4 원 → 4 원 → 2 원 = 19 9 9 0 18/39

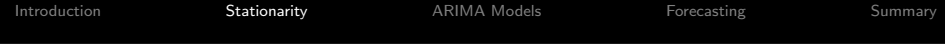

• Let  $P_t$  denote the price of the SPY ETF at time t and

$$
p_t = \log(P_t) \tag{12}
$$

4 ロ → 4 @ ▶ 4 블 → 4 블 → 1블 = 4 9 0 0 19/39

If  $p_t$  is  $I(1)$ , then  $\Delta p_t$  should be stationary, where

$$
\Delta p_t = p_t - p_{t-1} = \log\left(\frac{P_t}{P_{t-1}}\right) \approx r_t \tag{13}
$$

denotes the return on the asset between  $t - 1$  and  $t$ 

#### Figure: SPY ETF Returns - Weak Stationarity

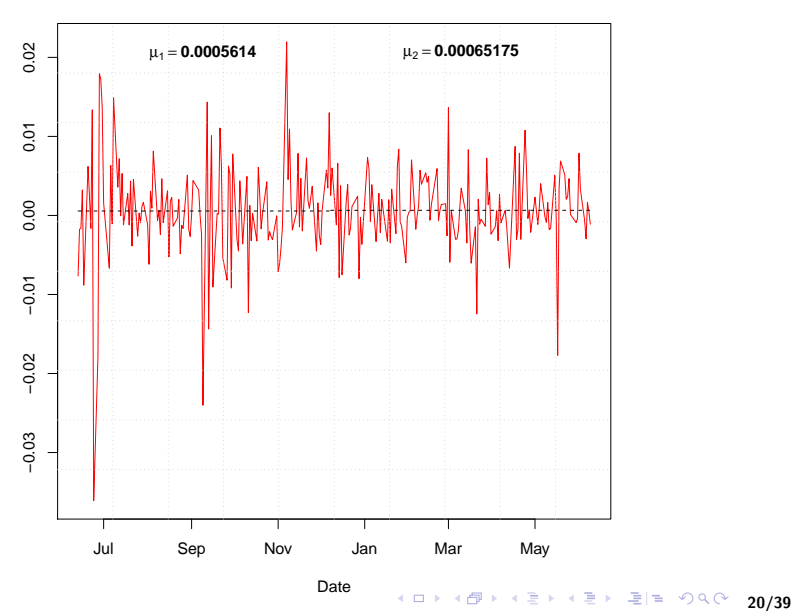

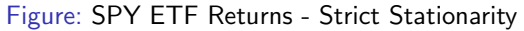

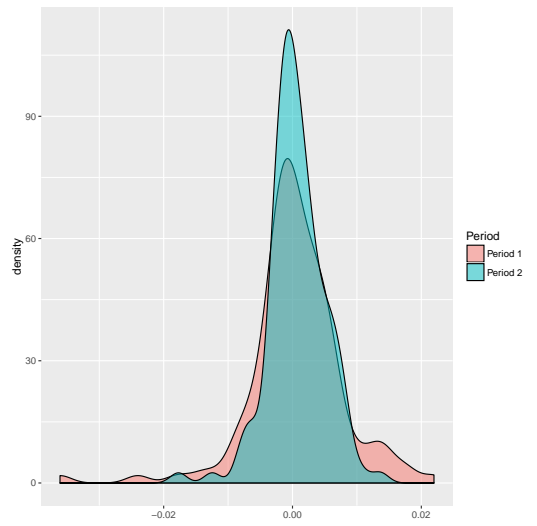

4 ロ → 4 週 → 4 원 → 4 원 → 2 원 → 9 이 4 0 × 21/39

4 ロ → 4 @ → 4 를 → 4 를 → 1를 늘 19 이어 22/39

- Let's take a look at the serial correlation of the prices
- We will focus on the closing price

```
> find.close <- grep("Close",names(P))
> P_daily <- apply.daily(P[,find.close],function(x) x[nrow(x),])
> dim(P_daily)
```
[1] 252 1

```
> cor(P\_daily[-1], lag(P\_daily)[-1])
```
SPY.Close SPY.Close 0.99238

- Let's take a look at the serial correlation of the prices
- We will focus on the closing price

```
> find.close <- grep("Close",names(P))
> P_daily \leq apply.daily(P[,find.close],function(x) x[nrow(x),])
> dim(P_daily)
```
[1] 252 1

```
> cor(P\_daily[-1], lag(P\_daily)[-1])
```
SPY.Close SPY.Close 0.99238

• On the other hand, the corresponding statistic for returns is

```
> R\_daily \leq P\_daily[-1]/lag(P\_daily[-1] - 1> cor(R\_daily[-1], lag(R\_daily)[-1])
```
SPY.Close SPY.Close -0.06828564

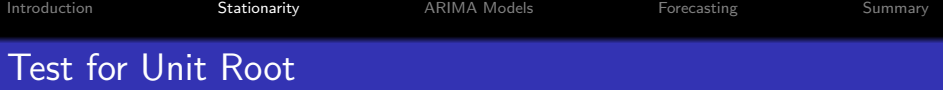

- It is important to plot the time series before running any tests of unit root
- It is recommended to use reasoning where the non-stationarity might come from
	- In the case of stock prices, time is one major factor
- Assuming that a time series has a unit root when it does not can bias inference
- It is important to plot the time series before running any tests of unit root
- It is recommended to use reasoning where the non-stationarity might come from
	- In the case of stock prices, time is one major factor
- Assuming that a time series has a unit root when it does not can bias inference

#### Augmented Dickey-Fuller Test

- A common test for unit root is the Augmented Dickey-Fuller (ADF) test
- It tests the null hypothesis whether a unit root is present in the time series
	- The more negative the statistic is the more likely to reject the null
- <span id="page-32-0"></span>To test for unit root, we can use the adf.test function from the 'tseries' package, (Trapletti & Hornik, 2017)
- We look again at the daily prices and returns from Example I

```
> library(tseries)
> adf.test(P_daily);adf.test(R_daily)
        Augmented Dickey-Fuller Test
data: P_daily
Dickey-Fuller<sup>=</sup> -2.3667, Lag order = 6, p-value = 0.4214
alternative hypothesis: stationary
        Augmented Dickey-Fuller Test
data: R_daily
Dickey-Fuller = -6.3752, Lag order = 6, p-value = 0.01
alternative hypothesis: stationary
```
<span id="page-33-0"></span>

# ARIMA Models

### (Autoregressive Integrated Moving Average)

4 ロ → 4 @ → 4 ミ → 4 ミ → 로 = 4 9 9 0 25/39

- Let  $y_t$  follow an  $ARIMA(p, d, q)$  model, where
	- $\bullet$  p is the order of autoregressive  $(AR)$  model
	- $\bullet$  d is the order of differencing to yield a  $I(0)$  process
	- $\bullet$  q is the order of the moving average (MA) model

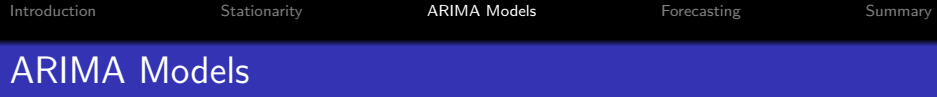

- Let  $y_t$  follow an ARIMA $(p, d, q)$  model, where
	- $\bullet$  p is the order of autoregressive  $(AR)$  model
	- $\bullet$  d is the order of differencing to yield a  $I(0)$  process
	- $\bullet$  q is the order of the moving average (MA) model
- **•** For instance,

$$
AR(p) = ARIMA(p, 0, 0)
$$
\n
$$
MA(q) = ARIMA(0, 0, q)
$$
\n
$$
(14)
$$
\n
$$
(15)
$$

- Let  $y_t$  follow an ARIMA( $p, d, q$ ) model, where
	- $\bullet$  p is the order of autoregressive  $(AR)$  model
	- 2 d is the order of differencing to yield a  $I(0)$  process
	- $\bullet$  q is the order of the moving average (MA) model

**•** For instance,

$$
AR(p) = ARIMA(p, 0, 0)
$$
\n
$$
MA(q) = ARIMA(0, 0, q)
$$
\n
$$
(14)
$$
\n
$$
(15)
$$

#### Special Case

- If  $y_t$  has a unit root, i.e.  $I(1)$  , then first difference,  $\Delta y_t$ , yields a stationary process
- Also, if  $\Delta y_t$  follows an AR(1) process, then we conclude that  $y_t$  has an ARIMA $(1, 1, 0)$  process

# ARIMA Identification

- $\bullet$  Identification of ARIMA can be facilitated as follows
	- $\bullet$  Find the order of integration  $I(d)$  of the time series
		- e.g. most stock prices are integrated of order 1,  $d = 1$
	- 2 Look at indicators in the data for AR and MA orders
		- A common approach is to refer to the PACF and ACF, respectivel<sup>4</sup>
	- <sup>3</sup> Consider an information criteria, e.g. AIC (Sakamoto, Ishiguro, & Kitagawa, 1986)
	- <sup>4</sup> Finally, test whether the residuals of the identified model follow a white noise process

<sup>4</sup> See this [discussion](https://people.duke.edu/~rnau/411arim3.htm) for further reading.

# ARIMA Identification

- $\bullet$  Identification of ARIMA can be facilitated as follows
	- $\bullet$  Find the order of integration  $I(d)$  of the time series
		- e.g. most stock prices are integrated of order 1,  $d = 1$
	- 2 Look at indicators in the data for AR and MA orders
		- A common approach is to refer to the **PACF** and **ACF**, respectivel<sup>4</sup>
	- <sup>3</sup> Consider an information criteria, e.g. AIC (Sakamoto et al., 1986)
	- <sup>4</sup> Finally, test whether the residuals of the identified model follow a white noise process

### Ljung-Box Statistic

- This statistic is useful to test whether residuals are serially correlated
- A value around zero (large p.value) implies a good fit

<sup>4</sup> See this [discussion](https://people.duke.edu/~rnau/411arim3.htm) for further reading.

# Example II: Identifying ARIMA Models

- We consider a simulated time series from a given ARIMA model
- Specifically, we consider an  $ARIMA(3,1,2)$  process

```
> N < - 10^{\circ}3> set. seed(13)> y \le -\arrows x arima.sim(N, model = list(order = c(3,1,2), ar = c(0.8, -0.5, 0.4),
+ ma = c(0.5, -0.3)) + 200
# Note that y is a ts object rather than xts
```
#### Step 1: Plot and Test for Unit Root

```
> plot(y);> ADF \leftarrow adf.test(y); ADF$p.value
[1] 0.4148301
# lag on ts object should be assigned as -1
> delta_y <- na.omit(y - lag(y,-1))
> plot(delta_y);
> ADF2 <- adf.test(delta_y); ADF2$p.value
[1] 0.01
```
- Step 1 tells us that  $d = 1$ , i.e.  $y_t$  follows an ARIMA( $p, 1, q$ )
- $\bullet$  We need to identify p and q

Step 2: Identify  $p$  and  $q$  using the AIC information criterion

 $> p.$ seq  $<-0.4$  $> q.$ seq <- 0:4 > pq.seq <- expand.grid(p.seq,q.seq) > AIC.list <- lapply(1:nrow(pq.seq),function(i) + AIC(arima(y,c(pq.seq[i,1],1,pq.seq[i,2])))) > AIC.matrix <- matrix(unlist(AIC.list),length(p.seq)) > rownames(AIC.matrix) <- p.seq

> colnames(AIC.matrix) <- q.seq

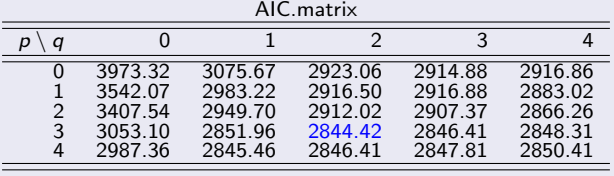

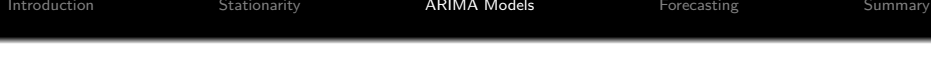

- It follows from Step 2 that the optimal combination is ( $p = 3, q = 2$ )
- Alternatively, we can use the auto.arima function

```
> identify.arima <- auto.arima(y)
> identify.arima
Series: y
ARIMA(3,1,2)
Coefficients:
      ar1 ar2 ar3 ma1 ma2
0.7758 -0.4821 0.3875 0.5376 -0.2752
s.e. 0.0785 0.0448 0.0315 0.0836 0.0796
sigma^2 estimated as 0.9965: log likelihood=-1416.21
AIC=2844.42 AICc=2844.5 BIC=2873.87
```
• In either case, we get consistent results indicating that the model is ARIMA(3,1,2)

Finally, we look at the residuals of the fitted model

```
Step 3: check residuals
```

```
> Box.test(residuals(identify.arima),type = "Ljung-Box")
```

```
Box-Ljung test
```

```
data: residuals(identify.arima)
X-squared = 0.00087004, df = 1, p-value = 0.9765
```

```
> library(forecast)
```

```
> Acf(residuals(identify.arima),main = "")
```
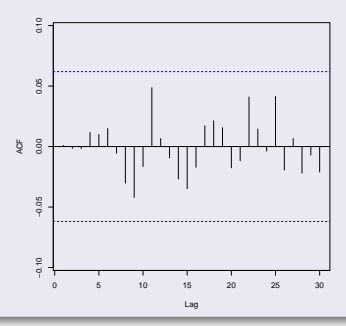

<span id="page-43-0"></span>[Introduction](#page-5-0) [Stationarity](#page-14-0) [ARIMA Models](#page-33-0) [Forecasting](#page-43-0) [Summary](#page-49-0)

# Forecasting

4 ロ → 4 @ → 4 ミ → 4 ミ → 三 = 9 9 0 32/39

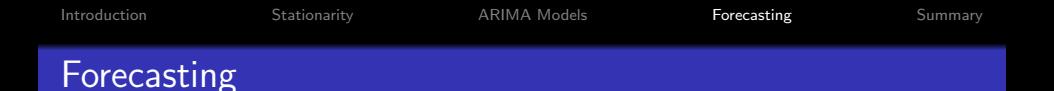

- So far, we learned how to identify a time series model
- For application, we are interested in forecasting future values of the time series

4 ロ ▶ 4 @ ▶ 4 블 ▶ 4 블 ▶ - 블 | ≌ - 9 9 Q <del>(</del> 33/39)

- Such decision will be based on a history of  $T$  periods
	- $\bullet$  T periods to fit the model
	- and a number of lags to serve as forecast inputs
- **•** Hence, our decision will be based on the quality of
	- **1** the data
	- 2 the fitted model
- <span id="page-45-0"></span>• We will use a rolling window approach to perform and evaluate forecasts
- Set  $t = 150$  and perform the following steps
	- $\bullet$  Standing at the end of day t
	- **2** Use  $T = 150$  historic days of data (including day t) to fit an ARIMA model
	- $\bullet$  Make a forecast for next period, i.e.  $t+1$
	- 4 Set  $t \to t + 1$  and go back to Step 1
- The above steps are repeated until  $t + 1$  becomes the last observation in the time series

## Example III: Forecast the SPY ETF

- In total we have 252 days of closing prices for the SPY ETF
- To avoid price non-stationary, we focus on returns alone
- This leaves us with 101 days to test our forecasts<sup>5</sup>
- We consider three models for forecast
	- **1** Dynamically fitted ARIMA(p,0,q) model
	- **2** Dynamically fitted AR(1) model
	- <sup>3</sup> Plain moving average (momentum)

```
> library(forecast)
> T. <- 150
> arma.list <- numeric()
> ar1.list <- numeric()
> ma.list <- numeric()
> for(i in T.:(length(R_daily)-1) ) {
+ arma.list[i] \leftarrow list(auto.arima(R_daily[(i-T.+1):i])) # ARIMA(p,0,q)
+ ar1.list[i] <- list(arima(R_daily[(i-T.+1):i],c(1,0,0))) # AR(1)+ ma.list[i] <- list(mean(R_daily[(i-T.+1):i])) # momentum
   + }
```
<sup>5&</sup>lt;br>The experiment relies on the forecast package, Hyndman, 20[17](#page-45-0)의 미국 소설 카지를 카지를 키 트레드 이익이 35/39

```
> y_hat <- sapply(arma.list[T.:length(arma.list)],
                  function(x) forecast(x,1)[[4]] )
> y_hat2 <- sapply(ar1.list[T.:length(ar1.list)],
                   function(x) forecast(x,1)[[4]] )
> y_hat3 <- sign(unlist(ma.list))
> forecast_accuracy <- cbind(mean(sign(y_hat) == sign(y)),
+ mean(sign(y_hat2) == sign(y)),
+ mean(sign(y_hat3) == sign(y)))
```
Finally, summarize the forecast accuracy in a table

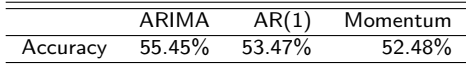

- Among the three, ARIMA performs the best
	- Could be attributed to more flexibility in fitting the model over time
- While AR(1) is a constrained ARIMA model, note that the autoregressive coefficient still changes dramatically over time
	- Red line denotes the SPY ETF daily return
	- Black line denotes the estimated AR(1) coefficient over time, i.e. *φ*

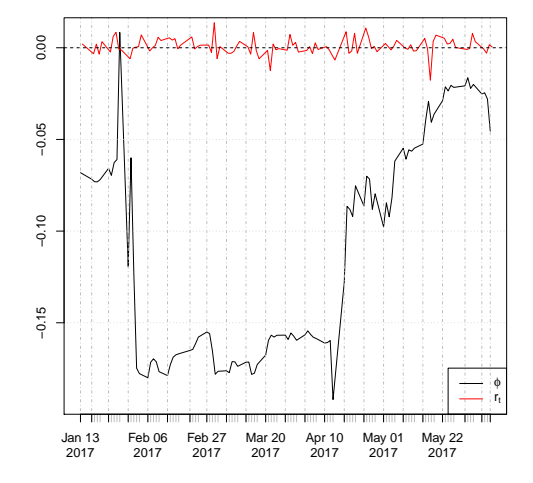

## <span id="page-49-0"></span>**Summary**

- Importance of stationarity
- Non-stationary models could imply spurious results
- Plots are always insightful
- Use tests carefully
- Consider multiple time series to form forecasts
	- Hence the idea of multivariate time series analysis

#### 4 ロ ▶ 4 @ ▶ 4 블 ▶ 4 블 ▶ - 블 | ≌ - 9 9 Q <del>2</del> 38/39

[Introduction](#page-5-0) [Stationarity](#page-14-0) [ARIMA Models](#page-33-0) [Forecasting](#page-43-0) [Summary](#page-49-0)

# Good Luck!

4 미 → 4 同 → 4 리 → 4 리 → 그리 = 99(0 39/39)

### <span id="page-51-0"></span>References I

- []Farnsworth, G. V. 2008. Econometrics in r. Technical report, October 2008. Available at http://cran. rproject. org/doc/contrib/Farnsworth-EconometricsInR. pdf.
- []Grolemund, G., & Wickham, H. 2011. Dates and times made easy with lubridate. Journal of Statistical Software, 40(3), 1-25. Retrieved from <http://www.jstatsoft.org/v40/i03/>
- []Hamilton, J. D. 1994. Time series analysis (Vol. 2). Princeton university press Princeton.
- []Hyndman, R. J. 2017. forecast: Forecasting functions for time series and linear models [Computer software manual]. Retrieved from <http://github.com/robjhyndman/forecast> (R package version 8.0)
- []Pfaff, B. 2008. Analysis of integrated and cointegrated time series with r. Springer Science & Business Media.

### References II

- []Ryan, J. 2017. Manipulating time series data in r with xts & zoo. Data Camp.
- []Ryan, J. A. 2014. Ibrokers: R api to interactive brokers trader workstation [Computer software manual]. Retrieved from <https://CRAN.R-project.org/package=IBrokers> (R package version 0.9-12)
- []Ryan, J. A., & Ulrich, J. M. 2014. xts: extensible time series [Computer software manual]. Retrieved from [https://CRAN](https://CRAN.R-project.org/package=xts) [.R-project.org/package=xts](https://CRAN.R-project.org/package=xts) (R package version 0.9-7) []Sakamoto, Y., Ishiguro, M., & Kitagawa, G. 1986. Akaike information criterion statistics. Dordrecht, The Netherlands: D. Reidel.
- []Trapletti, A., & Hornik, K. 2017. tseries: Time series analysis and computational finance [Computer software manual]. Retrieved from [https://CRAN.R-project.org/package=](https://CRAN.R-project.org/package=tseries) [tseries](https://CRAN.R-project.org/package=tseries) (R package version 0.10-41.)

## References III

- []Tsay, R. S. 2005. Analysis of financial time series (Vol. 543). John Wiley & Sons.
- []Tsay, R. S. 2013. Multivariate time series analysis: with r and financial applications. John Wiley & Sons.
- []Tsay, R. S. 2014. An introduction to analysis of financial data with r. John Wiley & Sons.
- []Wickham, H. 2011. The split-apply-combine strategy for data analysis. Journal of Statistical Software, 40(1), 1–29. Retrieved from <http://www.jstatsoft.org/v40/i01/>